●入学料等を Pay-easy(ネットバンキング)で支払う場合

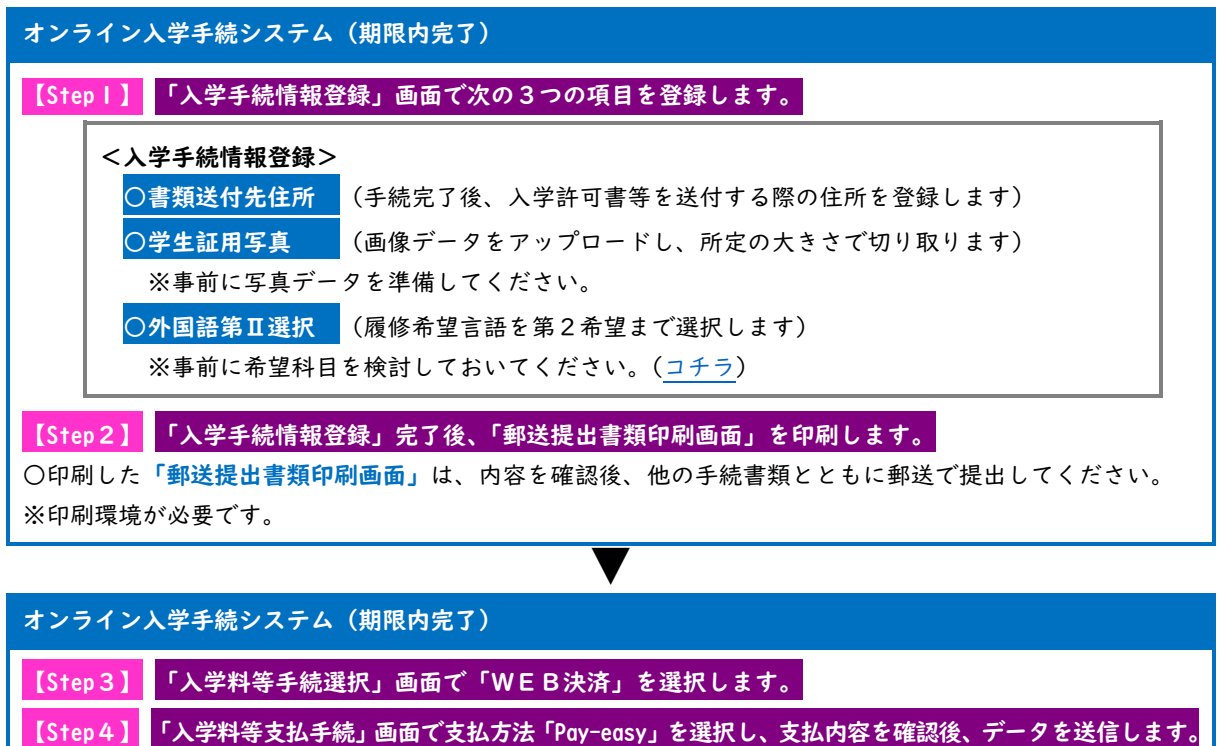

※データ送信後、支払方法(Pay-easy)及び支払内容の変更はできません。

【データ送信後】

●収入代行業者「エフレジ」の画面での手続き

必要事項を入力したのち「支払情報発行」をクリックします。

「Pay-easy 決済開始」をクリックし、金融機関を選択して支払手続きを進めてください。

オンライン入学手続システム(期限内完了)

【Step5】 「オンライン手続完了確認画面」に遷移します。

支払完了後に届くメールに記載されているURL から再度ログインし、「オンライン手続完了確認画面」に遷移します。 ※システムによる手続きはここまでです。期限内必着で郵送書類を提出してください。

▼

※完了画面上の「授業料振替口座登録」ボタンをクリックし、引き続き口座を登録(全員必須)してください。 ▼

## 郵送書類の提出(期限内必着)

次の書類を書留速達(手続用封筒)により郵送で提出します。

<期限内必着> 〇大学入学共通テスト受験票 〇神戸大学受験票 〇「郵送提出書類印刷画面」を印刷したもの ※入学手続書類以外では、「神戸大学生協組合員台帳」のみ同封可能です。 ※入学手続書類の 提出用封筒は、 合格通知書等と ともに送付します。